## **Adobedreamweaveroldversionfreedownload**

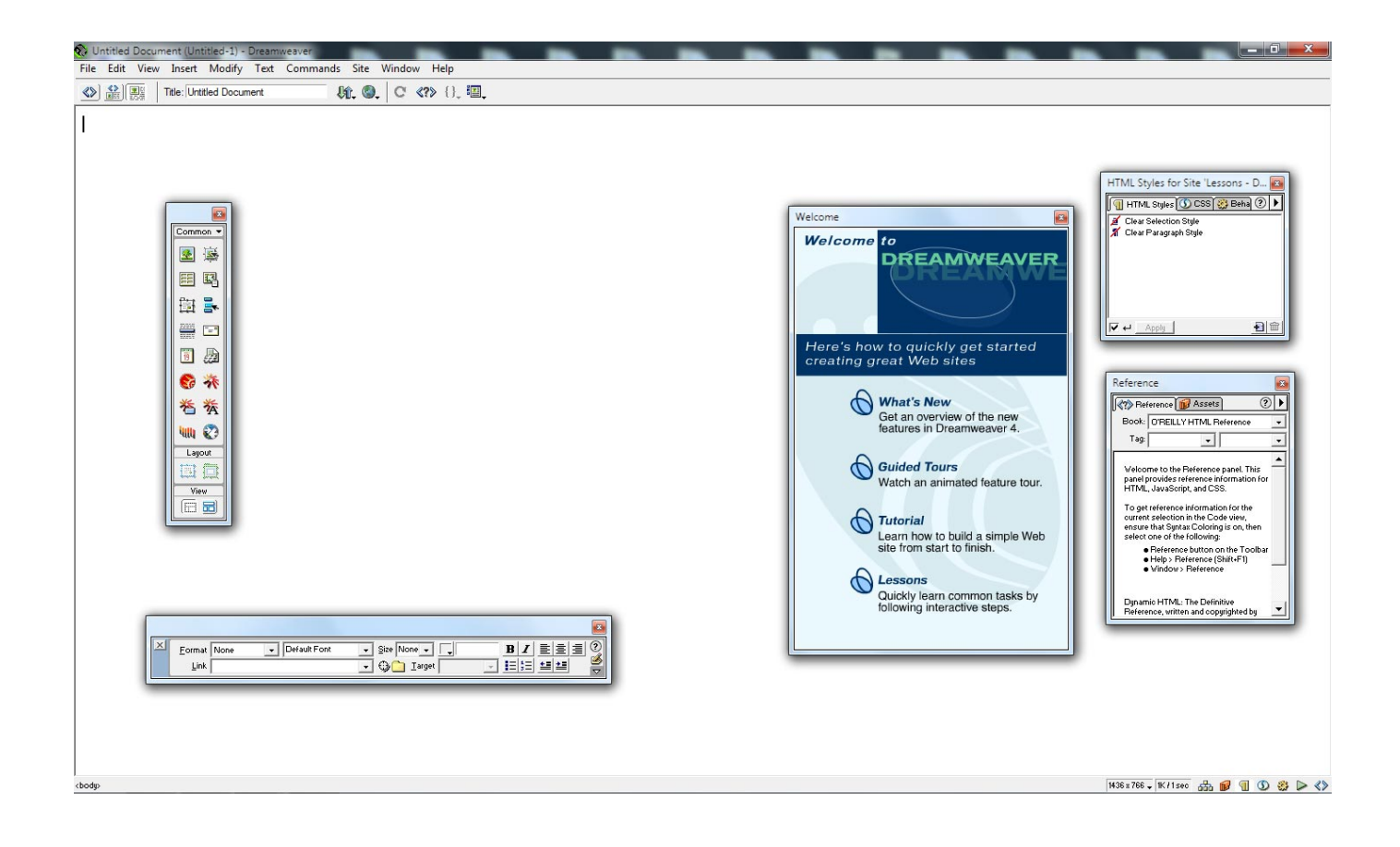

**DOWNLOAD:** <https://tinurli.com/2ikmir>

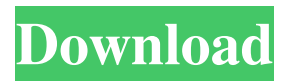

 0 Step 2: Click on the Download button to start the Adobe Dreamweaver download process. Step 3: The files are usually downloaded to your desktop or Start Menu. Open the downloaded file and start the installation process. Step 4: Follow the instruction of the Adobe Dreamweaver installer on your computer. Step 5: After the installation is complete, the installer may automatically start Adobe Dreamweaver. Step 6: When the Adobe Dreamweaver setup window opens, press "Yes" to accept the license agreement and continue with the Adobe Dreamweaver setup process. Step 7: You can find the Adobe Dreamweaver setup in the Start menu after the completion of the installation process. Step 8: You can see the Adobe Dreamweaver version by using the Help option in the menu. Step 9: You can visit Adobe for more information about Adobe Dreamweaver. Step 10: You can check for latest version of Adobe Dreamweaver at the Adobe website. Step 11: You can find the latest version of Adobe Dreamweaver at the Adobe website. Step 12: If you have any problem during the Adobe Dreamweaver installation process, you can ask the question using the below comment box. Instructions for using Adobe Dreamweaver Step 1: Press the Start button on your computer. Step 2: Click on the Adobe Dreamweaver icon from the Start Menu to open it. Step 3: When the Welcome screen appears, click on the Sign In option. Step 4: Type your user name and the password in the fields and click on the Sign In button. Step 5: Once you are signed in, you can see the Home option in the menu. Step 6: You can click on the Edit option to open the Dreamweaver interface. Step 7: To open the Homepage option, press the Home icon. Step 8: You can use the site builder to add content, change the site structure, add new pages, import content from other sites, and many other things. Step 9: You can use the Dreamweaver functionality to edit HTML, XHTML, CSS, and JavaScript code. Step 10: You can use the Dreamweaver user interface to work with the code, create a website, and many other things. Step 11: You can find all kinds of functions in the Help option in 82157476af

> [Pack musica vallenato 2013](http://avsiteb.yolasite.com/resources/Pack-musica-vallenato-2013.pdf) [ip patch indir gezginler lfs](http://amolfer.yolasite.com/resources/ip-patch-indir-gezginler-lfs.pdf) [The Wolf Among Us Free Download \[crack\]](http://timamind.yolasite.com/resources/The-Wolf-Among-Us-Free-Download-crack.pdf)